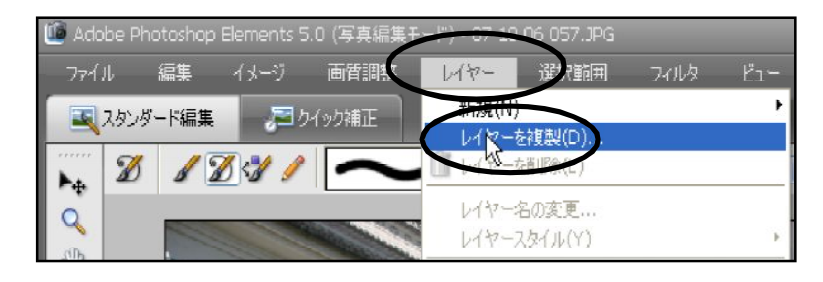

レイヤーの複製を作ります 「レイヤー」→「レイヤーを複製」

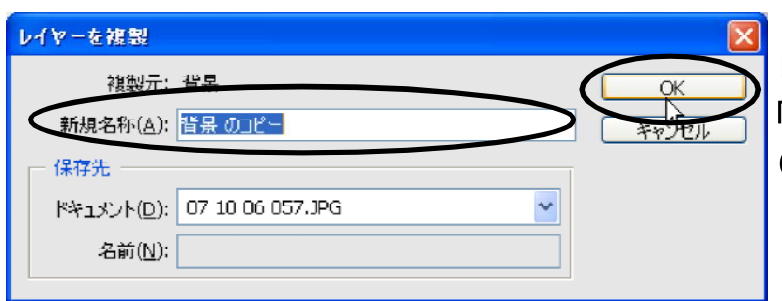

レイヤーの名前をつけるのであれば 「新規名称」欄に入力→ OK (今回はそのまま ...)

## 「背景のコピー」というレイヤーが選択されていることを確認 「フィルタ」→「スケッチ」→「スタンプ」

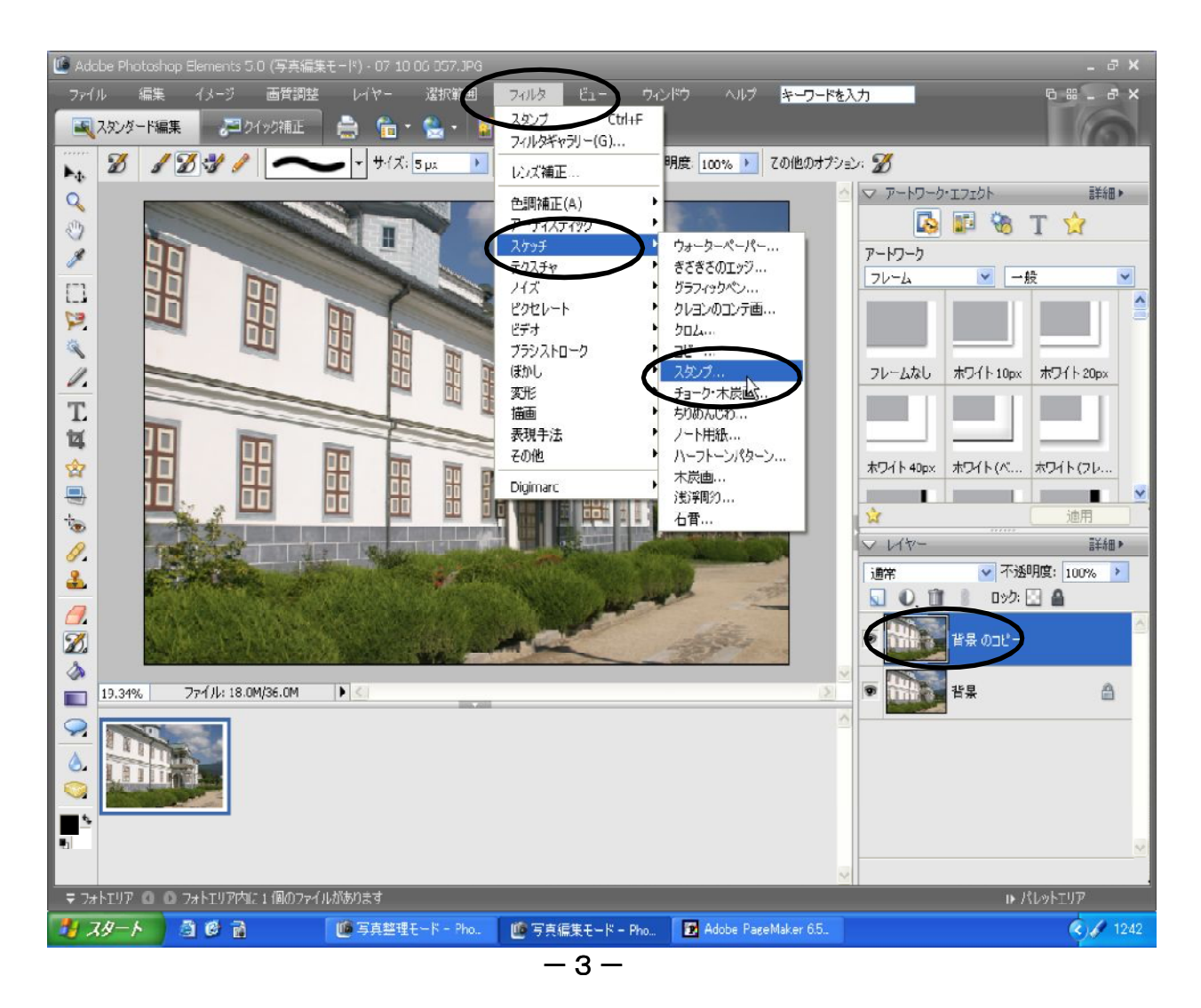